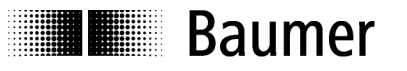

## **Betriebsanleitung**

**Schnittstellenbeschreibung für NE212 / 213**

**Operation Manual Interface Description for NE212 / 213**

## **1. Allgemeines**

Die serielle Schnittstelle kann die gleichen Funktionen erfüllen, wie das Display und die Tastatur am Zähler. Man kann über die Schnittstelle Daten abrufen und Parameter umprogrammieren. Im allgemeinen wird der Zähler beim Betrieb mit der seriellen Schnittstelle von einem Personal-Computer bedient, deshalb wird nachfolgend das externe Gerät kurz PC genannt. Es kann aber auch ein anderes Gerät mit ähnlichen Eigenschaften verwendet werden.

## **2. Übertragungsprotokoll**

Die Übertragung erfolgt zeichenweise im ASCII-Code. Jedes Zeichen besteht aus 8 Bit. Das 8. Bit ist das Parity Bit, bei "no Parity" wird das 8. Bit immer Null gesendet.

Der Zähler sendet auf jede Anforderung vom PC über die serielle Schnittstelle eine Antwort, sofern die Datenübertragung korrekt erfolgt ist.

Eine Übertragung von Zeichen wird mit einem Startzeichen <STX> eingeleitet und mit einem Endzeichen <ETX> abgeschlossen. Zusätzlich wird vom Zähler nach dem <ETX> noch ein <CR> (Wagenrücklauf) gesendet. Dies ermöglicht das Einlesen (in Hochsprachen wie BASIC) eines kompletten Datenblocks mit einem Befehl. Nach dem <STX> folgt eine Adresse, (die dem Zähler zugeordnet ist, der angesprochen werden soll) dass der Zähler, der in einem seriellen Netzwerk betrieben, gezielt angesprochen werden kann. Nach der Adresse gibt man die Zeile (Position) an, die man auslesen oder programmieren möchte. Bei einem Programmierbefehl folgt dann noch ein "P" (programmieren) und die Daten (Parameter).

Das Protokoll wird wie nachfolgend erläutert in 3 Gruppen eingeteilt:

a) Lesen von Speicherplätzen (READ-Anweisung):

<STX> Adresse Zeile <ETX> [<CR>]

b) Programmieren von Speicherplätzen (WRITE-Anweisung):

<STX> Adresse Zeile P [VZ] Daten <ETX> [<CR>]

c) Sonderbefehle:

<STX> Adresse Parameter <ETX> [<CR>]

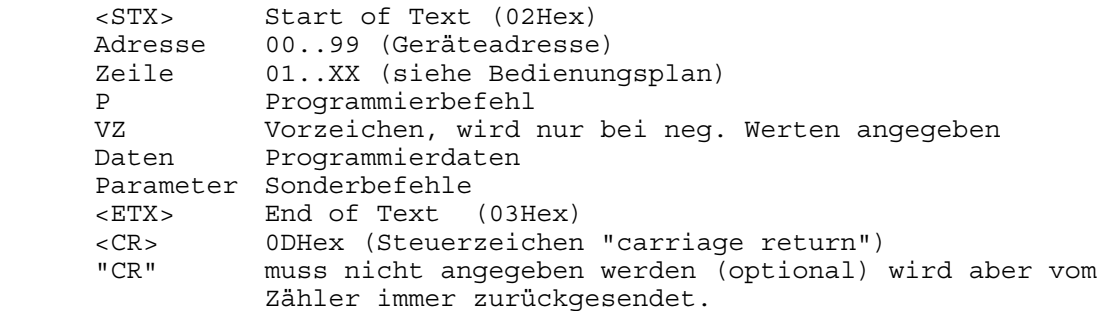

**Wichtig!**

Die Leerstellen zwischen den einzelnen Zeichen in den Befehlen dienen nur zur besseren Darstellung. Die Eingabe am PC muss ohne Leerstellen erfolgen. Steuerzeichen (kleiner 20Hex) werden in der Beschreibung in spitze Klammern eingefasst.

Wird ein falsches Protokoll vom PC gesendet, so sendet der Zähler eine Fehlermeldung zurück. Dies setzt voraus, dass der NE212 noch ansprechbar bleibt. Lesen Sie dazu den Abschnitt Fehlermeldungen auf Seite 6 .

## **3. Lesen von Speicherplätzen**

Sämtliche Speicherplätze, die im Programmierschema mit einer Zeilennummer versehen sind, (außer der Trennzeilen die durch Striche gekennzeichnet sind) können ausgelesen werden.

Das Protokoll: <STX> Adresse Zeile <ETX> [<CR>] kann auf jede Zeile angewendet werden.

Die Rückantwort vom Zähler kann jedoch von Zeile zu Zeile unterschiedlich in der Protokollänge ausfallen. Dies hängt von der Datenlänge des jeweiligen Speicherplatzes ab.

Der NE212 kann, wenn er sich im RUN-Modus wie auch im PGM-Modus befindet, gleichermaßen ausgelesen werden. Der Unterschied liegt lediglich darin, dass bei der Rückmeldung vom Zähler der Mode-Parameter ein "R" oder ein "P", wie nachfolgend beschrieben, zurückliefert.

Antwort auf einen Read-Befehl (allgemein):

 <STX> Adresse Zeile Mode VZ Daten <ETX> <CR> Mode **P**=NE212 befindet sich im **P**rogrammiermodus **R**=NE212 befindet sich im **R**UN-Modus VZ Vorzeichen, erscheint nur bei einer negativen Zahl Daten max. Stellenzahl, mit führenden Nullen ohne Dezimalpunkt

## **3.1 Beispiele zum Lesen von Speicherplätzen:**

Für die nachfolgenden Beispiele gilt folgende Festlegung: *Zähleradresse = 35; Modus des Zählers = R (RUN-Modus)* 

```
 Auslesen des Vorwahlzählers XP (Zeile=01, Zählerstand=-1500) 
 Anfrage: <STX>3501<ETX> 
 Antwort: <STX>3501R-001500<ETX><CR> 
 Auslesen der Betriebsart (Zeile=21, Einstellung=Pos. 2) 
 Anfrage: <STX>3521<ETX> 
 Antwort: <STX>3521R2<ETX><CR> (2 entspricht Hauptvorwahlen) 
 Auslesen der Ausgangszeit P1 (Zeile=31, Einstellung=0,25s) 
 Anfrage: <STX>3531<ETX> 
 Antwort: <STX>3531R0025<ETX><CR> 
 Auslesen der Adresse (Zeile=45, Adresse=35) 
 Anfrage: <STX>3545<ETX> 
 Antwort: <STX>3545R35<ETX><CR>
```
## **4. Programmieren von Speicherplätzen**

Sämtliche Speicherplätze, die im Programmierschema mit einer Zeilennummer versehen sind, mit Ausnahme der Trennzeilen (die durch Striche gekennzeichnet sind) und den Zeilen 1, 5, 6 und 8 können programmiert werden. Das Protokoll: <STX> Adresse Zeile P [VZ] Daten <ETX> [<CR>] kann auf jede Zeile angewendet werden. Die Rückantwort vom Zähler, die nach jedem Programmieren zurückgesendet wird, ist dieselbe, wie beim Auslesen der Zeile.

Das Programmieren von sämtlichen Speicherplätzen kann prinzipiell im RUN-Modus sowie im Programmiermodus erfolgen. Es gibt jedoch Einstellungen, die erst nach einem Wechsel vom PGM-Modus in den RUN-Modus intern übernommen werden. Dies liegt zum einen daran, dass bei manchen Änderungen größere interne Berechnungen durchgeführt werden müssen, die während des Zählbetriebs zu Fehlern führen könnten. Zum anderen sind davon z.B. auch die Schnittstellenparameter betroffen, die erst nach dem Wechsel aktiviert werden um einen reibungslosen Datenverkehr zu ermöglichen. Die Zeilen 21, 22, 23, 27, 43, 44, 45, 46 sind davon betroffen.

Das Umschalten in den PGM-Modus können Sie auf Seite 4 nachlesen.

Write-Befehl (allgemein):

<STX> Adresse Zeile P [VZ] Daten <ETX> [<CR>]

## **4.1 Beispiele zum Programmieren von Speicherplätzen**

Folgende Festlegung gilt für die nachfolgenden Beispiele: Zähleradresse = 35; Modus des Zählers = R (RUN-Modus)

```
 Programmieren der Vorwahl P1 (Zeile=02, Vorwahl=12.5) 
 Befehl: <STX>3502P000125<ETX> 
 Antwort: <STX>3502R000125<ETX><CR> 
 Programmieren der Vorwahl P2 (Zeile=03, Vorwahl=-5000) 
 Befehl: <STX>3503P-005000<ETX> 
 Antwort: <STX>3503R-005000<ETX><CR> 
 Programmieren des Dezimalpunkts (Zeile=28, 2 Nachkommastellen) 
 Befehl: <STX>3528P2<ETX> 
 Antwort: <STX>3528R2<ETX><CR> 
 Programmieren der Ausgangszeit P3 (Zeile=33, Zeit=0,30s) 
 Befehl: <STX>3533P0030<ETX> 
 Antwort: <STX>3533R0030<ETX><CR> 
 Startwert SC löschen (Zeile=04) 
 Befehl: <STX>3503P000000<ETX> 
 Antwort: <STX>3503R000000<ETX><CR>
```
## **5. Sonderbefehle**

Bei den Sonderbefehlen handelt es sich mit Ausnahme des Befehls "Zählerstände löschen" um Anweisungen, die sich auf keine Zeilennummer (Speicherplatz im Bedienerplan) beziehen.

#### **5.1 Zählerstände löschen:**

Die Zählerstände XP (Zeile 1), Summenzähler (Zeile 5), Batchcounter (Zeile 6) und Betriebstundenzähler (Zeile 8) können über diesen Sonderbefehl gelöscht werden. Es handelt sich hier um alle Zeilen, die nicht programmiert werden können. Alle übrigen Zeilen, wie z.B. Vorwahlen, werden gelöscht indem man den Wert NULL programmiert (wie unter Punkt 4. beschrieben).

Der Löschbefehl entspricht einem Reset über C-Taste bzw. einen externen Reset falls Reset-Eingang vorhanden.

Die Rückmeldung (Antwort) des Zählers beim Löschen ist dieselbe wie beim Lesebefehl der entsprechenden Zeile.

Allgemein: <STX> Adresse Zeile <DEL> <ETX> Beispiel: Löschen des Vorwahlzählers XP Adresse=35, Zeile=01, Status=RUN-Modus Befehl: <STX>3501<DEL><ETX> <DEL> = 7FHex Antwort: <STX>3501R000000<ETX><CR>

#### **5.2 Zähler in PGM-Modus oder RUN-Modus schalten**

Mit diesem Befehl kann der Zähler mit jedem Aufruf zwischen dem PGM-Modus und dem RUN-Modus hin und her geschaltet werden. Als Antwort wird die aktuelle Zeile, wie beim Lesebefehl auf diese Zeile, zurückgeliefert.

Allgemein: <STX> Adresse <DC1> <ETX> Beispiel: Adresse=35, Status=RUN-Modus, Aktuelle Zeile = 1, Zählerstand=15<br>Befehl: <STX>35<DC1><ETX><br>cDC1> = 11Hex Befehl: <STX>35<DC1><ETX> Antwort: <STX>3501P000015<ETX><CR> Eine Wiederholung des Befehls schaltet wieder in den RUN-Modus Befehl: <STX>35<DC1><ETX> Antwort: <STX>3501R0015<ETX><CR>

#### **5.3 Zähler-Identifizierung auslesen**

Die Identifizierungsdaten können nur gelesen werden. Nach der Adresse folgen zwei Parameter. Der Befehls-Parameter "I" (für Identifizierung) und der Auswahlparameter T (Typ und Programmnummer) oder D (Datum und Version) für die verschiedenen Identifizierungsdaten.

Zähler-Typ und Programmnummer auslesen:

```
 Adresse=35, Typ=NE212, Programmnummer=01 
 Befehl: <STX>35IT<ETX> 
 Antwort: <STX>35NE212 01<ETX><CR>
```
Datum und Versionsnummer auslesen:

 Adresse=35, Datum=27.05.92, Versionsnummer=01 Befehl: <STX>35ID<ETX> Antwort: <STX>35270592 1<ETX><CR>

## **5.4 Zeile am Zähler weiterschalten**

Der Befehl setzt den Zähler auf die nächste Zeile. Befindet sich der Zähler im RUN-Modus oder PGM-Modus, dann können nur die Zeilen im RUN-Modus oder PGM-Modus angesprochen werden. Der Befehl hat die gleiche Funktion wie ein Betätigen der Taste "->" am Zähler.

> Adresse=35, Zeile=01, Status=RUN-Modus, Vorwahlwert P1=123 Befehl: <STX>35<LF><ETX> <cDF> = 0AH Antwort: <STX>3502R000123<ETX><CR>

In diesem Beispiel wurde der Zähler von Zeile 1 auf Zeile 2 weitergeschaltet. Als Antwort wird der Inhalt der 2. Zeile (hier Vorwahlwert P1) zurückgeliefert.

### **5.5 Error-Meldung auslesen**

Tritt während des Betriebs am NE212 eine Error-Meldung auf (auf der Anzeige ist "Error" und eine Ziffer zu lesen), so führt bei jedem Datentransfer das Mode-Byte (normalerweise "R" oder "P") das ASCII-Zeichen "E" und signalisiert somit dem PC, dass ein Fehler am Zähler aufgetreten ist. Der Fehler selbst kann nun wie folgt über den Sonderbefehl "E" ausgelesen werden

Allgemein: <STX> Adresse E <ETX>

```
Beispiel: Adresse=35, Status=Error-Modus, Error=7 
            Befehl: <STX>35E<ETX> 
            Antwort: <STX>35Error 7<ETX><CR>
```
## **5.6 Error-Meldung löschen**

Mit diesem Befehl können Error-Meldungen, die in der Anzeige des NE212 auftreten, gelöscht werden. Es können nur die Error-Meldungen gelöscht werden, die auch über die C-Taste am Gerät selbst gelöscht werden können. (z.B.: nicht Error 1 oder 2). Als Antwort wird der Inhalt der aktuellen Zeile zurückgeliefert.

```
 Adresse=35, Status=Error-Modus, Error=7, Zeile=01, Zählerstand=2500 
Befehl: <STX>35<ACK><ETX> <aCK> = 06H
 Antwort: <STX>3501R002500<ETX><CR>
```
## **6. Fehlermeldungen beim Datentransfer**

Wird vom PC ein falsches Datenprotokoll an den NE212 gesendet, (z.B.: Zeile, die nicht existiert oder Buchstaben anstatt Ziffern) so wird vom Zähler soweit er noch ansprechbar ist, eine entsprechende Fehlermeldung zurückgeliefert. Um bei einem Fehlerfall noch eine Fehlermeldung zu erhalten, muss mindestens das Steuerzeichen <STX> und die Adresse stimmen. Ist dies nicht der Fall, ist der NE212 nicht mehr ansprechbar (da die Adresse falsch ist oder fehlt) und kann somit auch keine Rückmeldung an den PC senden. Wird bei einer Anfrage vom PC keine Rückmeldung erhalten, also auch keine Fehlermeldung, so liegt ein fataler Fehler vor. Dies kann der Fall sein, wenn das Steuerzeichen <STX> oder die Adresse fehlt sowie die Schnittstellenparameter von PC und NE212 nicht übereinstimmen. Stimmt dies jedoch, so kann es sich nur noch um einen Fehler an der Hardware oder an der Datenleitung handeln.

Allgemeiner Aufbau der Fehlermeldungen:

<STX> Adresse Zeile Status <CAN> Fehlernummer <ETX> <CR> Beispiel: Adresse=35, Zeile=09 (ungültige Zeile), Fehlernummer=2 <STX>3509R<CAN>2<ETX><CR>

Bei den Sonderbefehlen entfallen die beiden Positionen "Zeile" und "Status"

Fehlerbeschreibung im Einzelnen:

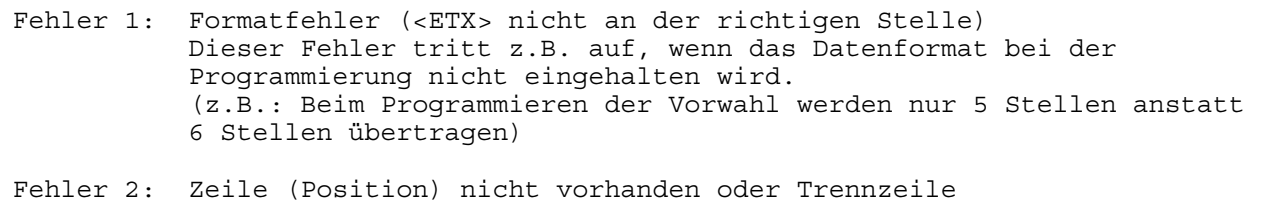

Fehler 3: Parameterfehler (Unzulässige Werte im Protokoll). Das heißt zum Beispiel, dass der Vorwahlwert nicht nur aus Ziffern sondern auch aus anderen unzulässigen Zeichen besteht oder dass ein angegebener Wert außerhalb eines zulässigen Bereichs liegt.

## **7. Auflistung der verwendeten Steuerzeichen**

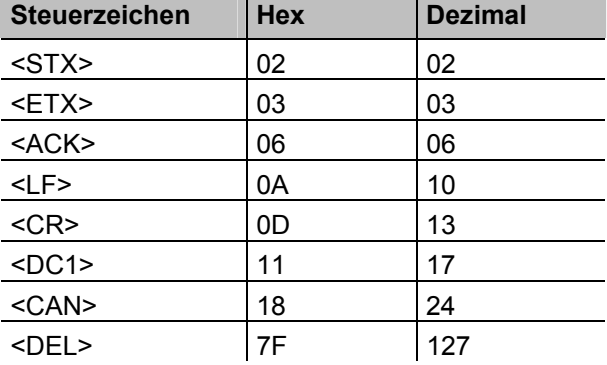

## **8. Bedienungsplan**

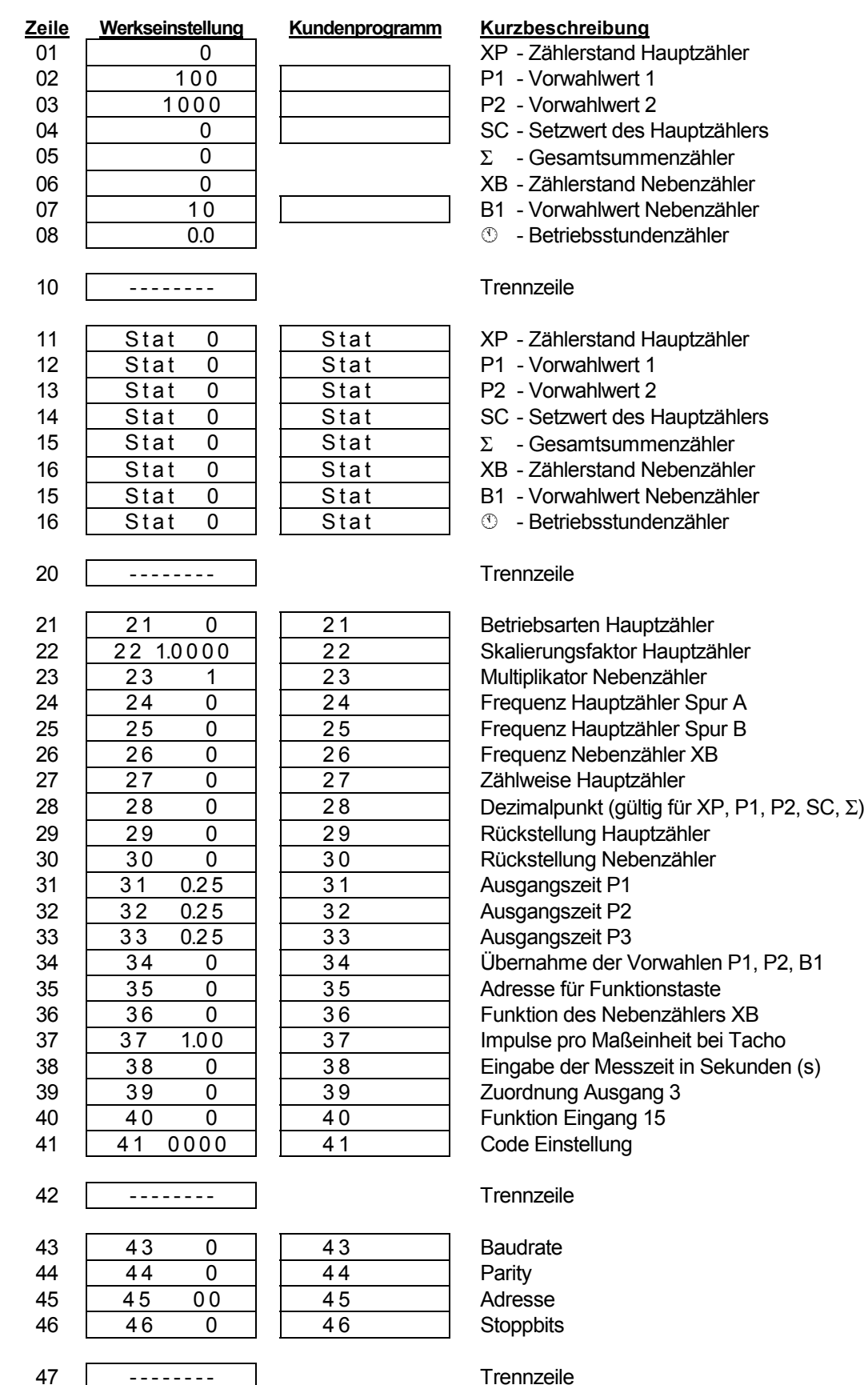

- -
	-
- 
- 
- 
- 
- 

- 
- 
- 
- 
- 
- 
- 
- 

# **9. Programmierplan**

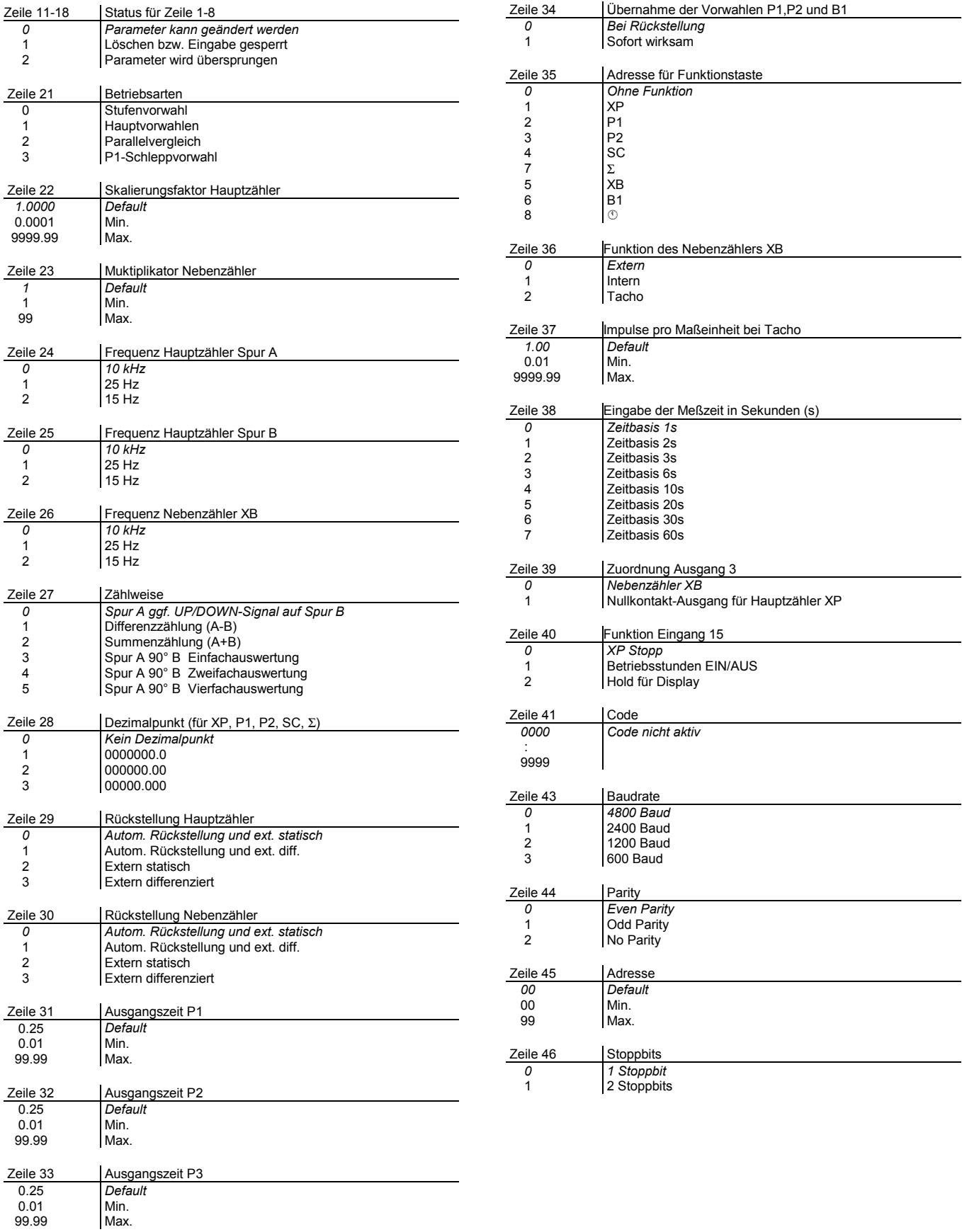

# **Operation Manual**

**Interface Description for NE212 / 213**

## **1. General Information**

The serial interface can do the same functions as counter display and keyboard. The interface enables calling off data or alteration of parameters programmed. Normally the counter is PC- operated when working with interface, that's why in the following we call the external device shortly PC. However, any other device with similar characteristics may be used.

## **2. Transfer Protocol**

Transmission takes place on a character-by-character basis using the ASCII code. Each character consists of 8 bits. The 8th bit is the parity bit. With "no parity", the 8th bit is always transmitted as a zero. Following every request from the PC, the counter transmits a response via the serial interface, provided data transmission has taken place correctly.

The transmission of characters is initiated using a start character <STX> and terminated with an end character <ETX>. In addition, the counter adds a <CR> (carriage return) after the <ETX>. This permits a complete data block to be read in (in high-level languages such as BASIC) with one command.

After the <STX> follows an address (which is assigned to the relevant counter). This allows a counter operated as part of a serial network to be selectively addressed. After the address, the line (position) is specified which you wish to read out or program. In the case of a programming command a "P" follows (for programming) and then the data (parameters).

The protocol is divided as follows into three groups:

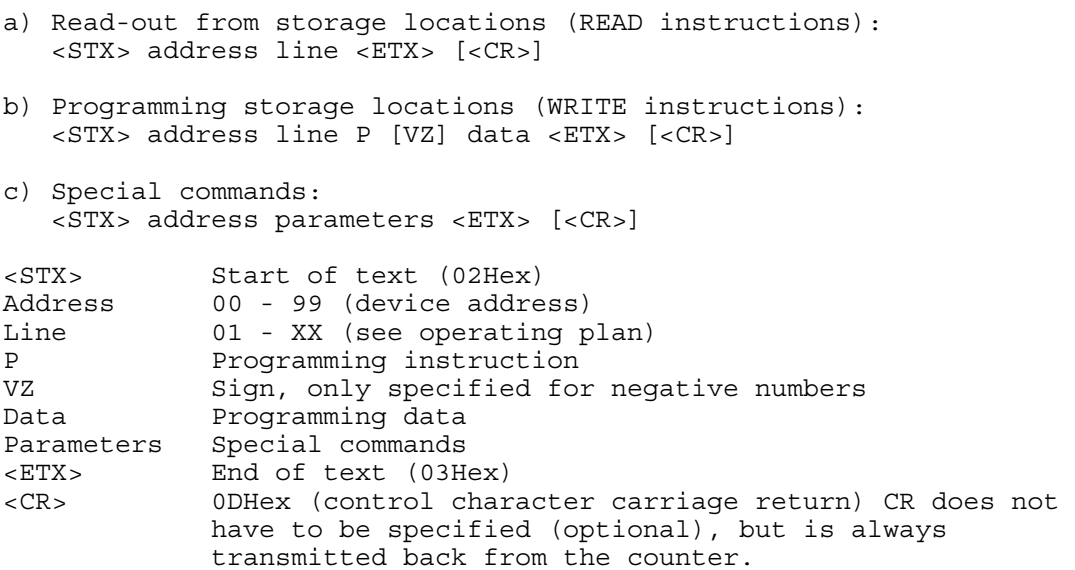

#### **Important!**

The empty spaces shown between the individual characters in the commands are provided to improve clarity. When entering at the PC, no empty spaces should be included. Control characters (smaller 20Hex) are shown in pointed brackets in the description.

If an incorrect protocol is transmitted from the PC, the counter sense back an error signal, only, however, if the NE212 is still addressable. For more details, see the section on error messages.

## **3. Read out of storage locations**

All storage locations provided with a line number in the programming diagram (with the exception of the separating lines which are identified by dashes) can be read out.

The protocol <STX> address line <ETX> [<CR>] can be used in every line. The length of the response from the counter can, however, turn out differently from line to line. This depends on the data length of the respective storage location. Read-out of the NE 212 is equally possible if it is in the RUN or the PGM mode. The only difference is that during feedback from the counter, the mode parameter supplies an "R" or a "P" as described below.

Response to a read command (general):

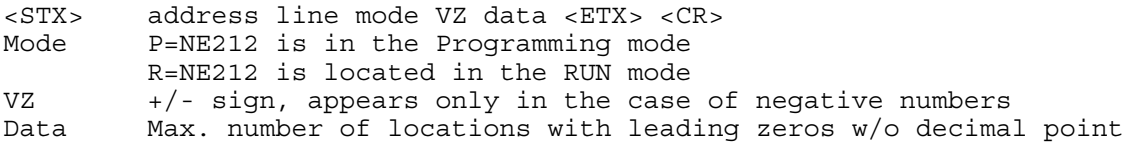

#### **3.1 Examples for read-out of storage locations**

For the examples below, the following statement applies: Counter address =  $35$ , Counter mode = R (RUN mode)

```
Read-out of preselection counter XP (line=01, counter status=-1500) 
Request: <STX>3501<ETX> 
Response: <STX>3501R-001500<ETX><CR> 
Read-out of operating mode (line=21, setting = pos. 2) 
Request: <STX>3521<ETX> 
Response: <STX>3521R2<ETX><CR> (2 corresponds to main presel.) 
Read-out of output time P1 (line=31, setting = 0.25 s)
Request: <STX>3531<ETX> 
Response: <STX>3531R0025<ETX><CR> 
Read-out of address (line=45, address = 35) 
Request: <STX> 3545<ETX> 
Response: <STX> 3545R35<ETX><CR>
```
## **4 Programming storage locations**

All storage locations given a line number in the programming scheme, with the exception of the separating lines (which are marked by dashes) and lines 1, 5, 6 and 8 can be programmed.

The protocol <STX> address line P [VZ] data <ETX>[<CR>] can be used on any line. The feedback from the counter which is transmitted back after each programming routine is the same as when reading out the line. It is possible on principle to program all storage locations in either the RUN or the programming mode. However, there are settings which are only adopted after a change from the PGM to the RUN mode. One of the reasons for this is that for some changes major internal calculations must be carried out which could lead to errors during the counting mode. The other reason is that the changes may affect for examples the interface parameters, which are only activated after the changeover in order to ensure trouble-free data transmission. This affects the lines 21, 22, 23, 27, 43, 44, 45, 46.

For details on how to switch over to the PGM mode, see page 4. Write command (general):

```
 <STX> address line P [VZ] data <ETX> [<CR>]
```
#### **4.1 Examples for programming storage locations**

For the examples below, the following statement applies: Counter address = 35, Counter mode = R (RUN mode)

```
Programming of preselection P1 (line=02, preselection = 12.5) 
Request: <STX>3502P000125<ETX> 
Response: <STX>3502R000125<ETX><CR> 
Programming of preselection P2 (line=03, preselection = -5000) 
Request: <STX>3503P-005000<ETX> 
Response: <STX>3503R-005000<ETX><CR> 
Programming of decimal point (line=28, 2 digits after the dec. point) 
Request: <STX>3528P2<ETX> 
Response: <STX>3528R2<ETX><CR> 
Programming the output time P3 (line=33, time=0.30 s) 
Request: <STX>3533P0030<ETX> 
Response: <STX>3533R0030<ETX><CR> 
Delet start value SC (line=04) 
Request: <STX>3504P000000<ETX> 
Response: <STX>3504R000000<ETX><CR>
```
## **5 Special commands**

With the exception of the command "Reset counters", special commands are instructions which do not relate to a line number (storage location in operator plan).

#### **5.1 Resetting counter (statuses)**

The counter statuses XP (line 1), summator (line 5), batch counter (line 6) and hours-run counter (line 8) can all be reset to zero using this special command. These are all lines which cannot be programmed. All other lines, such as preselection, can be deleted by programming the value Zero (as described under point 4). The delete command corresponds to a reset process using the C key or an external reset where there is a reset input provided. The feedback (response) of the counter following a reset is the same as that for a read-out command for the respective line.

```
General: <STX> address line <DEL> <ETX> 
Example: Reset of the preselection counter XP 
          Address=35 line=01, status=RUN mode; <DEL> = 7FHex 
          Command <STX>3501<DEL><ETX> 
          Response <STX>3501R000000<ETX><CR>
```
#### **5.2 Switching counters to PGM or RUN mode**

Using this command, the counter can be switched backward and forwards between the PGM and the RUN mode every time it is accessed. As for the read command, the current line is supplied as a response.

```
General: <STX> address line <DC1> <ETX> 
Example: Address=35 status=RUN mode; current line=1, counter status=15 
          Command <STX>35<DC1><ETX> <DC1> = 11Hex 
          Response <STX>3501P000015<ETX><CR> 
          Repetition of the command switches back to the RUN mode 
          Command <STX>35<DC1><ETX> 
          Response <STX>3501R000000<ETX><CR>
```
### **5.3 Read-out of counter identification**

Identification data are read-only. Following the address are two parameters. The command parameter "I" (for identification) and the selection parameter T (type and program number) or D (date and version) for the various identification data.

```
Read-out of counter type and program number: 
         Address=35 type=NE212, program number=01 
         Command <STX>35IT<ETX> 
         Response <STX>35NE212 01<ETX><CR> 
Read-out of date and version number:
```

```
Address=35 date=16/06/92, version number = 02
 Command <STX>35ID<ETX> 
 Response <STX>35160692 1<ETX><CR>
```
#### **5.4 Indexing lines at the counter**

The command indexes the counter on the next line. If the counter is in the RUN mode or PGM mode, only the lines in the RUN mode or PGM mode can be addressed. The command has the same function as actuating the key  $→$ at the counter.

```
 Address=35 line=01, status=RUN mode; presel. value P1=123 
Commoned <STX>35<LF><ETX> <LF> = 0AH
 Response <STX>3502R000123<ETX><CR>
```
In this example, the counter has been indexed from line 1 to line 2. As a response, the contents of the second line (here preselection value P1) are fed back.

#### **5.5 Read-out of error messages**

If an error message occurs during operation of the NE 212 (the display reads "Error" and the number), the mode byte (normally "R" or "P") is replaced by the ASCII character "E", so signaling to the PC that an error has occurred at the counter. The error itself can now be read out using the special command "E"

```
General: <STX> address E <ETX> 
Example: Address=35 status=error mode; error 
Command <STX>35E<ETX> 
Response <STX>35Error 7<ETX><CR>
```
#### **5.6 Cancellation of error messages**

Using this command, error messages occurring in the display of the NE 212 can be cancelled., i.e. acknowledged. Only those error messages can be cancelled which can also be cancelled using the key **→** at the device itself. (e.g.: error 1 or 2). The contents of the current line are feedback as a response.

```
 Address=35 status=error m.; error=7, line=01, counter stat.=2500 
 Command <STX>35<ACK><ETX> <ACK> = 06H 
 Response <STX>3501R002500<ETX><CR>
```
## **6 Error messages during data transfer**

If an incorrect data record is transmitted to the NE212 from the PC (e.g. a line which does not exist or letters instead of numbers), provided the counter is still addressable, a corresponding error message will be feedback. In order to receive an error message in the event of an error, at least the control character <STX> and the address must be correct. If this is not the case, the NE212 is no longer addressable (as the address is incorrect or missing) and so no feedback can be returned to the PC.

If no feedback is received in response to a request from the PC, i.e. also error message is possible, a fatal error exists. This can be the case where the control character <STX> or the address is missing, or when the interface parameters of the PC and the NE212 are not in agreement. However, if these are in order, the error must lie with the hardware or the data cable.

```
General structure of error messages: 
      <STX> address line status <CAN> error number <ETX> <CR> 
      Example Address=356, line =09 (invalid line), error number=2 
               <STX>3509R<CAN>2<ETX><CR>
```
In the case of special commands, the two positions "line" and "status" are not applicable. Error description in detail:

- Error 1: Format error (<ETX> not in the right position). This error occurs, for example, when the data format was not adhered to during programming (e.g. when programming the preselection, only 5 digits instead of 6 were transmitted).
- Error 2: Line (position) not available or separating line
- Error 3: Parameter error (inadmissible values in protocol). This means, for example, that the preselection value comprises not only numbers but also other inadmissible characters, or that a specified value is outside an admissible range.

## **7 Listing the used control characters**

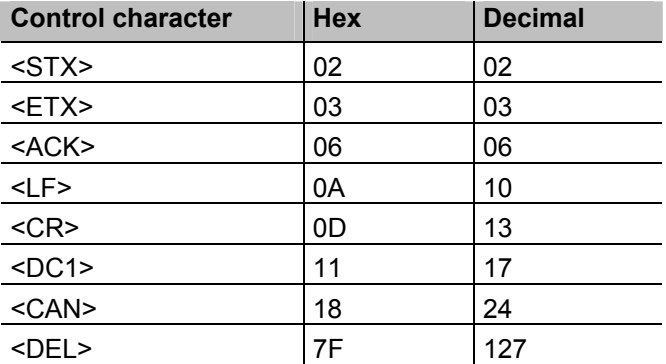

## **8 Operating plan**

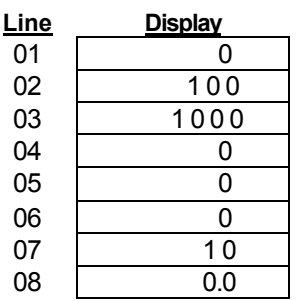

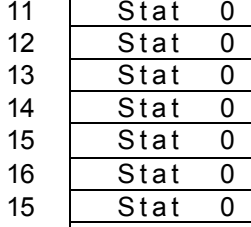

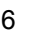

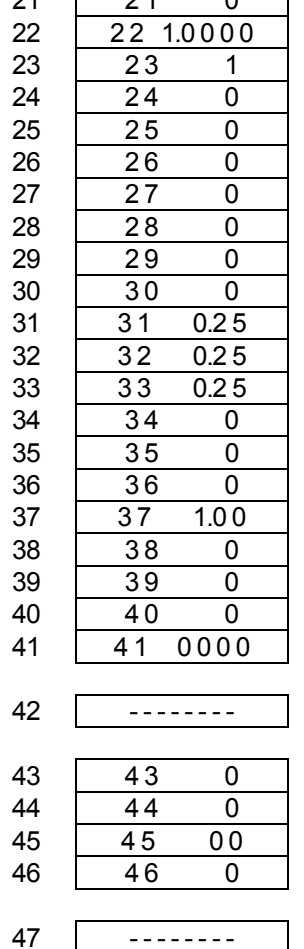

#### **Summarized description**

- XP Main counter
- P1 Preset value 1
- P2 Preset value 2
- SC Starting value main counter
- $\Sigma$  Totalizer
- XB Batch counter
- B1 Preset value batch counter
- <sup>1</sup> ÷ Hours counter
- 10 -------- Separating line
	- XP Status Main counter
	- P1 Status Preset value 1
	- P2 Status Preset value 2
	- SC Status Starting value main counter
	- $\Sigma$  Status Totalizer
	- XB Status Batch counter
	- B1 Status Preset value batch counter
- 16 | Stat 0 |  $\circ$  Status Hours counter

#### 20 -------- Separating line

21 21 0 Operating mode main counting system Scaling factor main counting system Scaling factor ancillary counter Frequency track A Frequency track B Frequency batch counting input Operating mode input Decimal point main counting system Reset main counting system Reset ancillary counting system Output time P1 Output time P2 Output time P3 Acceptance of preselection P1, P2, batch Address for function key Function of the batch counter Pulses per unit with tachometer Selection of time basis for tachometer function Assignment output 3 Function input XP stop Code setting

Separating line

Separating line

Baud rate **Parity Address** Stop bit

# **9 Programming plan**

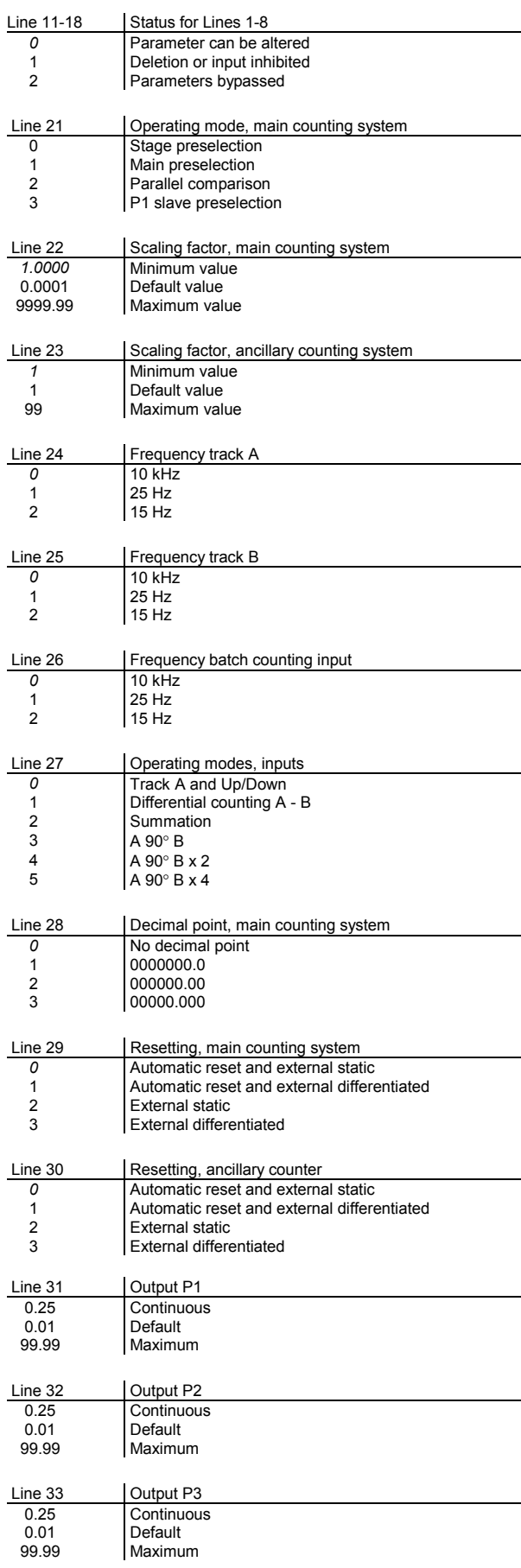

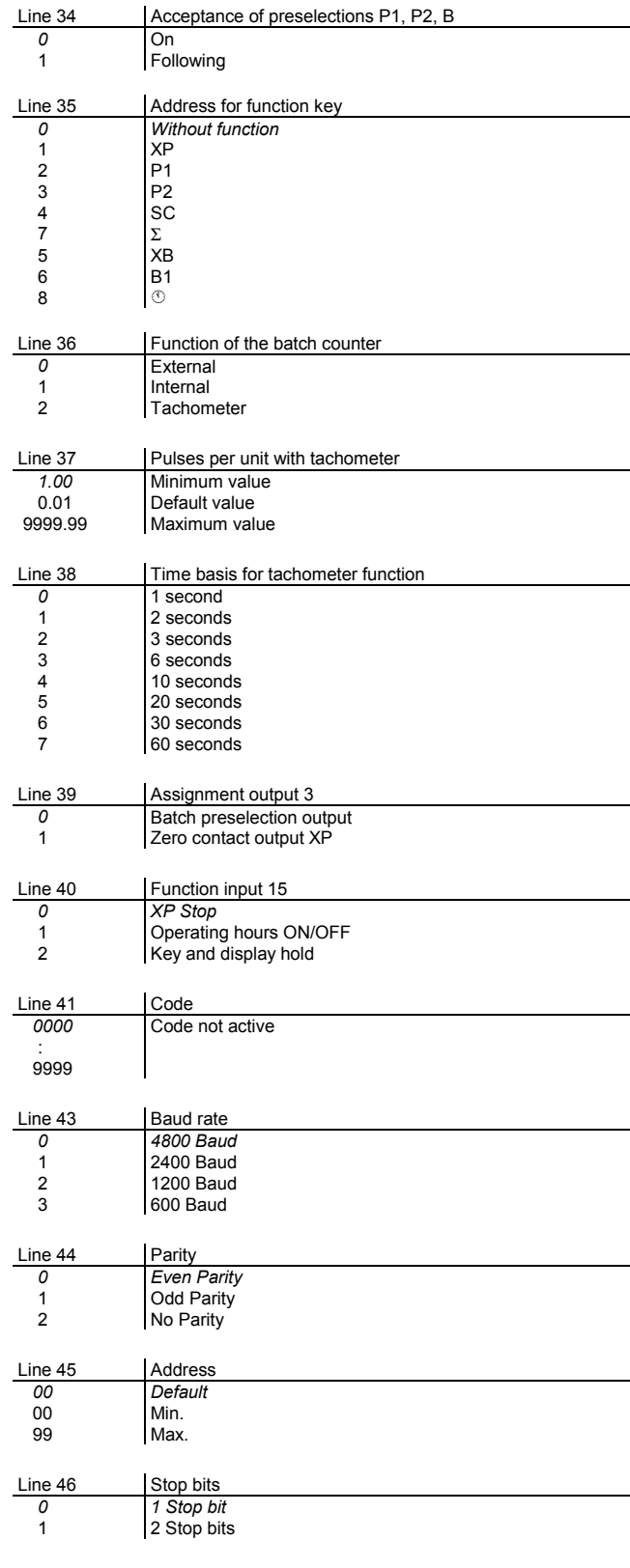